## **Développement industriel : la plateforme MARKLOC**

## **Résumé**

*Ce chapitre a pour but de présenter la plateforme logicielle que nous avons réalisée au cours de cette thèse dans le cadre de la convention CIFRE. Cette plateforme, baptisée MARKLOC, permet de gérer l'ensemble du processus lié aux demandes de marketing local. Nous nous attachons à donner des éléments sur le logiciel, les ressources développées pour son fonctionnement, le bilan quant à la gestion de projet et à l'utilisation du logiciel. Nous montrons également comment nous avons mis en œuvre le concept de personnalisation dans cette plateforme.*

## **Sommaire**

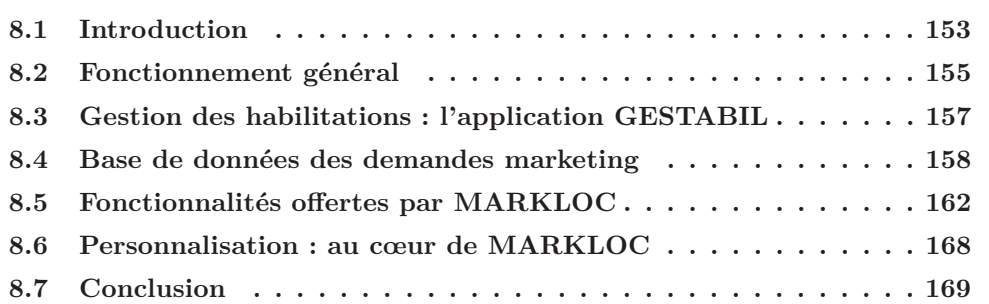

## **Chapitre 8**

# **Développement industriel : la plateforme MARKLOC**

## **8.1 Introduction**

Dans le cadre de cette thèse, nous avons été amenés à nous impliquer dans deux projets de développement qui avaient chacun des objectifs bien différents.

Le premier était de fournir aux collaborateurs de LCL de la direction Rhône-Alpes Auvergne une plateforme pour la gestion du processus des demandes de marketing local. Nous avons baptisé cette plateforme MARKLOC pour «MARKeting LOCal». Ainsi l'objectif était non seulement d'informatiser le processus de gestion des demandes marketing, mais d'aller au-delà en proposant des fonctionnalités pour améliorer ce processus, à la fois au niveau de l'émission des demandes, mais également dans leur suivi et dans leur analyse.

Dans le cadre de cette thèse, nous avons mené un projet de développement conséquent qui consistait à concevoir et implémenter une plateforme pour la gestion des demandes de marketing local. Nous le qualifions de conséquent pour deux raisons principales. Tout d'abord, cette plateforme devait être utilisée quotidiennement par un ensemble de collaborateurs de toute la direction Rhône-Alpes Auvergne, soit environ un millier de personnes. Ensuite, il faut noter que tout était à faire : du recueil des besoins, au développement informatique, en passant par la conception. Au-delà de ces aspects plutôt techniques, une conduite de projet était nécessaire avec une planification d'un échéancier, des réunions avec les personnes impliquées, etc.

Afin de mener ce projet à bien, nous avons préalablement réalisé une étude qui nous a permis de prendre connaissance de l'existant, des besoins par rapport à ce projet. Il est apparu que l'émission des demandes marketing n'était pas informatisée,

des fiches de liaison papier étaient utilisées. De ce fait, il n'y avait pas de stockage informatique exploitable des précédentes demandes émises. De plus, il y avait un fort besoin de normalisation de cette demande pour éviter la multiplication de versions différentes qui ne correspondent finalement pas aux informations requises pour ensuite traiter la demande.

Ensuite, un problème de suivi est apparu. Il se situe à deux niveaux. D'une part, le besoin d'un tableau de bord pour mesurer l'activité liée aux demandes marketing s'est fait ressentir. En effet, il est nécessaire d'avoir une vision des quantités de demandes qui sont faites, puisqu'elles se traduisent par la réalisation d'un ciblage de clients au niveau du Pôle Outils et Méthode de la direction d'exploitation. D'autre part, l'étude a révélé un manque au niveau de la mesure des résultats liés aux demandes marketing. En effet, lorsqu'une demande marketing est émise, elle a pour but de générer des ventes additionnelles. Il est intéressant de pouvoir quantifier ces ventes. Auparavant, cette mesure était effectuée un mois et demi après la fin de l'action, ce qui empêchait toute action corrective de la part des managers. En d'autres termes, les managers n'étaient pas en mesure de réagir durant l'action si les résultats n'étaient pas bons, par exemple dans le cas où l'action n'est pas bien relayée au niveau des conseillers commerciaux.

Enfin, il est apparu qu'un protocole devait être suivi avant l'émission de la demande de marketing. Il s'agit par exemple de vérifier s'il n'existe pas d'action marketing à venir au niveau national pour le produit en question, d'exploiter, s'ils existent, des critères pour définir les profils de clients ciblés lorsque le produit fait l'objet de ce qui est appelé kit marketing. Or le suivi de ce protocole n'était pas facilité avec l'ancien fonctionnement.

Ainsi, l'objectif était donc de concevoir une plateforme permettant de gérer l'ensemble du processus des demandes marketing : de leur émission, au suivi des résultats commerciaux faisant suite à ces demandes, en passant par leur validation et leur réalisation, tout en facilitant le respect du protocole.

Ce chapitre est organisé de la façon suivante. Tout d'abord, nous présentons le fonctionnement général de l'application, ainsi que les ressources qu'elle mobilise dans la section 8.2. Par la suite, nous évoquons dans la section 8.3 la gestion des habilitations des utilisateurs. Puis, dans la section 8.4, nous présentons la base des demandes de marketing. Vient ensuite la présentation des fonctionnalités offertes par la plateforme MARKLOC dans la section 8.5 en les illustrant par quelques interfaces du logiciel. Nous revenons finalement sur la prise en compte du concept de personnalisation, qui est également présent dans MARKLOC, dans la section 8.6. Enfin, nous concluons ce chapitre dans la section 8.7.

## **8.2 Fonctionnement général**

#### **8.2.1 Enchaînement du processus**

L'application est accessible à partir d'un portail qui nécessite une connexion avec identifiant et mot de passe. Les applications pour lesquelles l'utilisateur a une habilitation apparaissent, parmi lesquelles MARKLOC peut figurer.

Normalement, avant la saisie d'une demande, le responsable commercial doit s'assurer qu'il n'y a pas d'action marketing nationale en cours ou à venir sur le produit sur lequel il veut faire une demande d'action. Si sa demande ne fait pas double emploi avec une action nationale, il doit vérifier si le produit en question ne fait pas l'objet d'un kit marketing. En effet, le service marketing national a mis en place des «kits marketing» qui correspondent à des préconisations de critères pour cibler les clients potentiellement intéressés par le produit. Ainsi, ces préconisations peuvent servir de base comme critères de ciblage dans la demande de marketing locale.

Afin de saisir la demande, différents renseignements sont demandés tels que le bénéficiaire de la demande, les critères de ciblage, la période durant laquelle l'action marketing aura lieu, etc.

Cette demande doit ensuite être validée par l'ensemble de la hiérarchie du responsable commercial. Ainsi, selon le niveau hiérarchique du responsable, cela peut nécessiter plusieurs validations successives. Les responsables hiérarchiques sont automatiquement prévenus par mail de la validation qu'ils doivent faire. Précisons que le résultat de la validation peut aussi être un refus.

Si la demande a été validée par toute la hiérarchie, elle est transmise au responsable du Pôle Outils et Méthodes qui valide (ou non) sa faisabilité et affecte la réalisation du ciblage à une de ses collaboratrices.

Durant l'action marketing, des résultats commerciaux sont consultables sur le(s) produit(s) concerné(s) par la demande.

La mise en œuvre de cette plateforme mobilise un certain nombre de ressources qui existaient préalablement dans le système d'informations de LCL, ou que nous avons dû également concevoir et développer.

#### **8.2.2 Ressources exploitées**

La plateforme MARKLOC s'appuie sur un ensemble de ressources. Pour davantage de clarté, nous avons représenté l'architecture globale de l'Intranet de la direction d'exploitation Rhône-Alpes Auvergne (RAA) nommé RAAnet avec l'ensemble des ressources mobilisées dans la figure 8.1.

Certaines ressources faisaient d'ores et déjà partie du système d'informations de LCL. Pour d'autres, nous les avons conçues et développées. Dans ce cas, elles prennent généralement la forme de bases de données relationnelles, avec pour certaines, une couche applicative qui permet l'alimentation par des personnes.

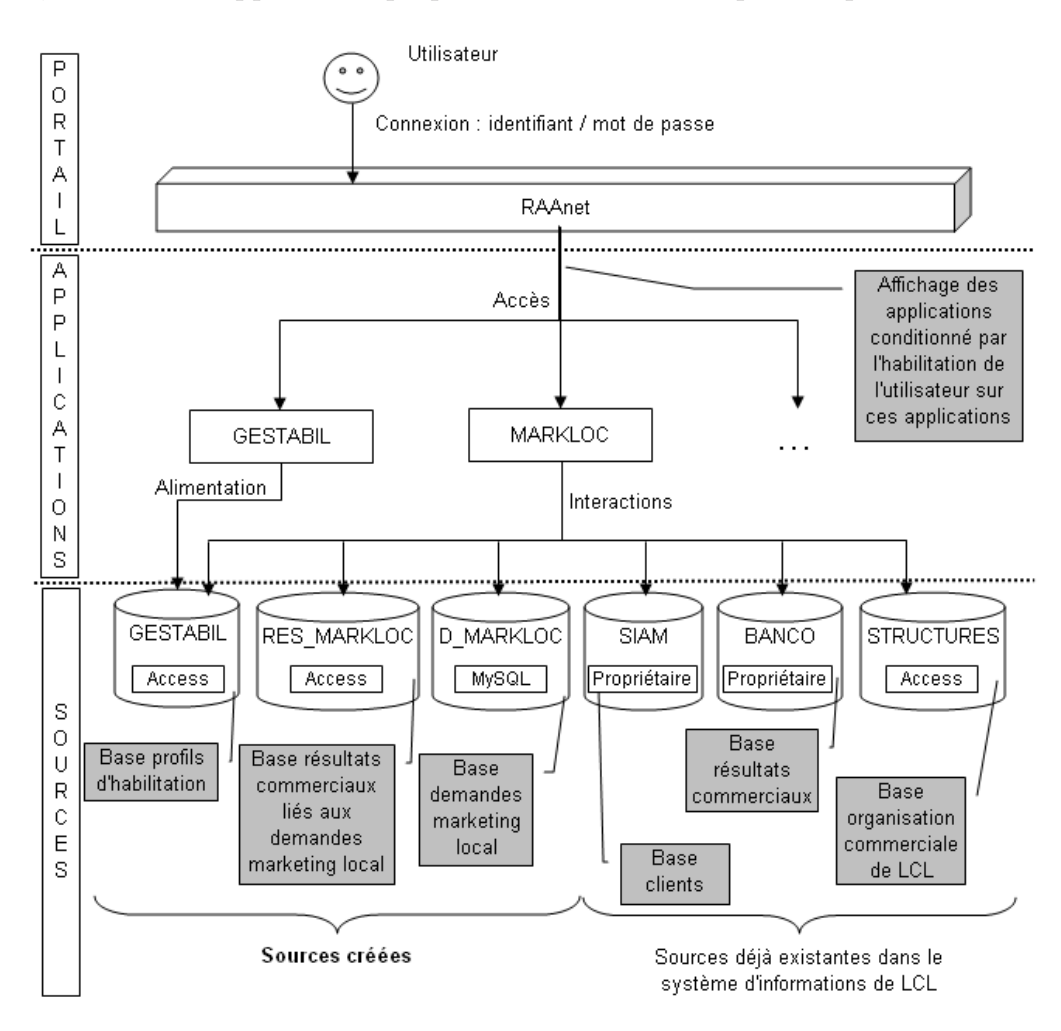

Fig. 8.1 – Ressources de la plateforme MARKLOC

L'accès à la plateforme MARKLOC se fait par l'intermédiaire du portail d'application que nous avons conçu. Ce portail s'appuie sur un système d'habilitations que nous avons développé et baptisé GESTABIL. Il comprend une base de données pour stocker ces habilitations et une interface d'alimentation, accessible d'ailleurs via le portail d'application pour les personnes travaillant au Pôle Outils et Méthodes. En effet, d'après les données de GESTABIL, ces personnes ont l'habilitation pour accéder à l'application GESTABIL. Nous revenons par la suite plus en détails sur ce système d'habilitations.

Ce système d'habilitation est également exploité dans l'application MARKLOC. En effet, conformément à la structure hiérarchique présente chez LCL, les employés, selon leur position dans la pyramide, ont des rôles à jouer différents dans l'application MARKLOC : émission de demande, validation de demande, consultation de résultats, etc.

L'application MARKLOC est basée bien évidemment sur une base de données qui contient l'ensemble des demandes (D\_MARKLOC). Mais elle exploite également des ressources variées telles qu'une base contenant les résultats commerciaux liés aux demandes (la base RES\_MARKLOC) qui est alimentée par des données traitées provenant de BANCO.

L'application va également chercher certaines informations telles que les actions marketing nationales dans la base SIAM qui est une base de clients dédiée au marketing.

MARKLOC exploite de façon transversale une base STRUCTURES qui contient l'organisation hiérarchique de LCL.

## **8.3 Gestion des habilitations : l'application GESTABIL**

L'objectif est de pouvoir gérer les habilitations des collaborateurs pour les applications de l'Intranet. Pour ce faire, la notion de profil est utilisée. En effet, il s'agit de pouvoir affecter à un collaborateur un profil utilisateur en fonction de son poste et de disposer des différents renseignements concernant celui-ci comme son unité d'affectation par exemple. Une interface Web permet de gérer l'affectation des profils aux collaborateurs. Le modèle conceptuel de la base des habilitations est présenté dans la figure 8.2.

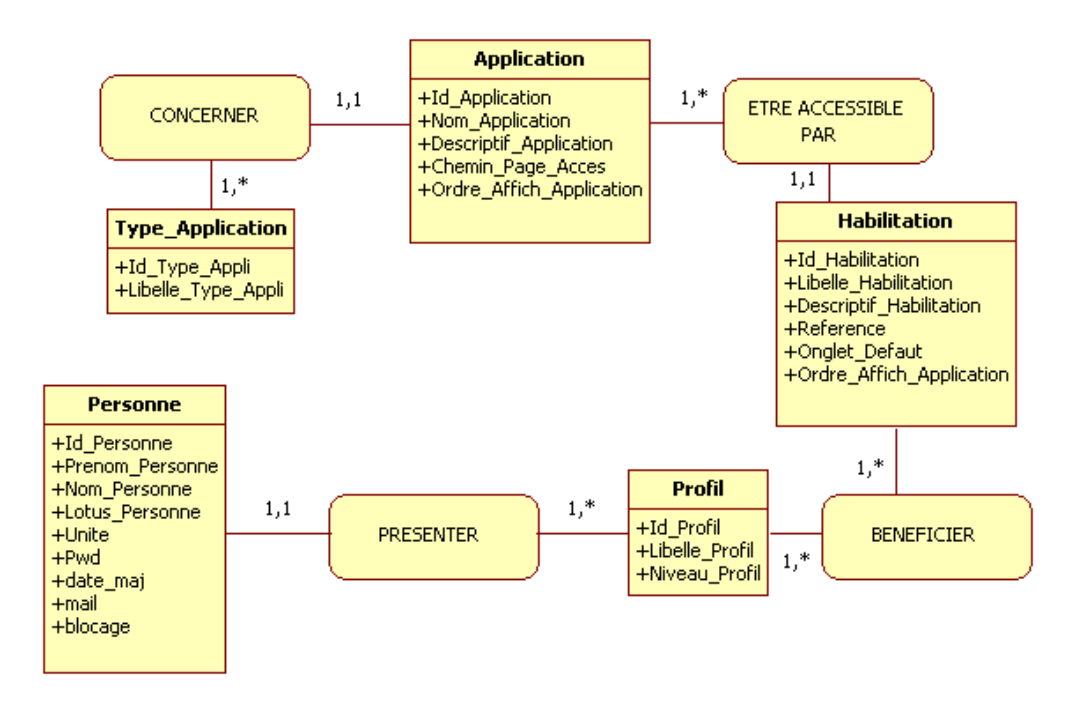

Fig. 8.2 – Schéma conceptuel E/A de la base GESTABIL

Chaque personne dispose d'un profil qui correspond finalement à une notion de métier. Ensuite, un profil peut bénéficier d'habilitations. Les applications, qui sont de différents types, peuvent présenter plusieurs habilitations. Par exemple, l'application MARKLOC présente des habilitations telles que la saisie de demande, la consultation de résultats.

## **8.4 Base de données des demandes marketing**

#### **8.4.1 Modélisation de la base des demandes**

La base des demandes constitue le pivot de l'application MARKLOC. Comme nous l'avons précisé dans [FBBN05], lors de la conception de cette base, nous avons tenu compte du caractère générique de la demande. En effet, nous avons pris en compte le fait qu'il peut y avoir plusieurs sortes de demandes, même si la demande la plus fréquemment émise est la demande d'action marketing. Par exemple, nous avons également prévu dans MARKLOC la demande d'analyse. Le modèle UML pour la base des demandes marketing est présenté dans la figure 8.3.

Les éléments principaux de ce modèle sont les suivants. Une demande marke-

ting présente un certain type qui correspond à un ensemble de descripteurs spécifiques, ajoutés aux descripteurs communs à tous les types de demande. Elle cible une certaine unité. Elle est émise par un expéditeur et validée par plusieurs hiérarchiques. Les émetteurs des demandes et les valideurs sont des collaborateurs qui appartiennent à une unité. Par ailleurs, cette demande porte ou non sur des produits qui sont regroupés en famille de produits. Ces produits peuvent faire l'objet ou non de kit marketing.

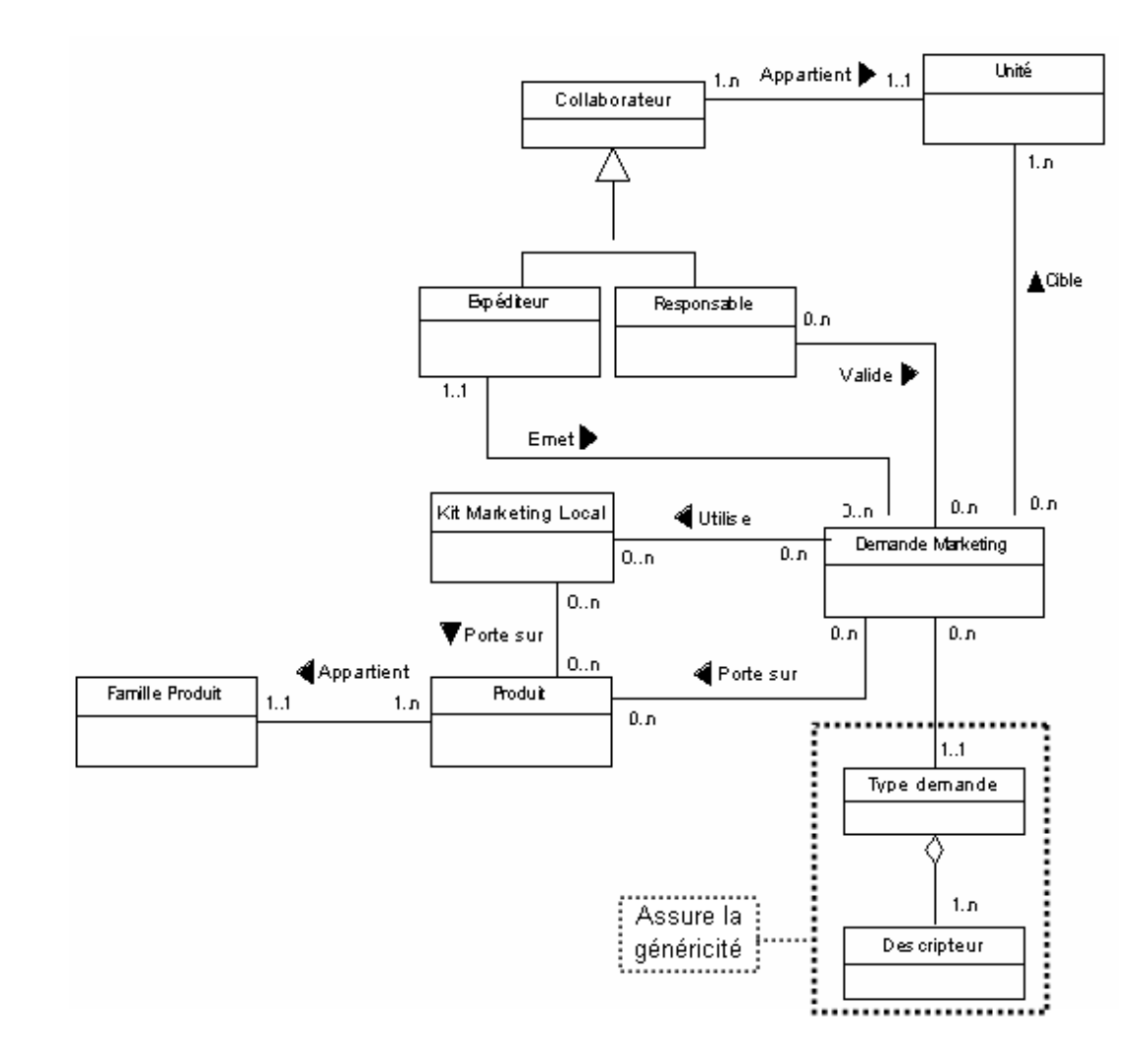

Fig. 8.3 – Modèle pour la base des demandes marketing

Dans les descripteurs de la demande, que nous n'avons pas représentés dans le modèle pour des raisons de clarté, nous retrouvons deux descripteurs qui correspondent respectivement à l'état actuel de la demande et l'état à venir. Ces deux notions sont importantes dans la mesure où finalement l'alimentation de la base des demandes, pour une demande donnée, ne se fait pas en une seule étape. Les informations sont rajoutées dans la base au fur et à mesure du cycle de vie de celle-ci.

#### **8.4.2 Alimentation de la base des demandes**

La base des demandes a été implémentée dans MySql. L'alimentation est réalisée grâce à la saisie des demandes. Mais une demande émise va subir des validations, va être attachée à un ciblage, etc. Ainsi, l'émission de la demande marketing peut être vue comme le début d'un processus général. Le cheminement de la demande jusqu'à sa réalisation (listing ou mailing) est différent selon le niveau hiérarchique de l'expéditeur. On retrouve alors les trois diagrammes de collaboration requis dans les figures 8.4, 8.5 et 8.6. Reprécisons, pour la bonne compréhension de ces diagrammes, que hiérarchiquement la DE (Direction d'Exploitation) est au-dessus des DPP (Direction Particuliers Professionnels), qui sont elles-mêmes au-dessus des UC (Unité Commerciale). À chaque étape de ce cheminement des informations viennent compléter les données sur la demande.

Ainsi, le cycle de vie d'une demande de marketing local correspond à un enchaînement d'activités réalisées par différents acteurs (émission d'une demande, validation hiérarchique, etc.). Pour permettre l'alimentation de la base des demandes, il était nécessaire de considérer les différents états de celle-ci (demande soumise, demande validée, etc.) et le fait que l'état évolue suite à une intervention humaine. Ainsi, dans l'objectif d'informatisation du processus des demandes de marketing, nous nous sommes intéressés au concept de workflow (littéralement, flux de travail).

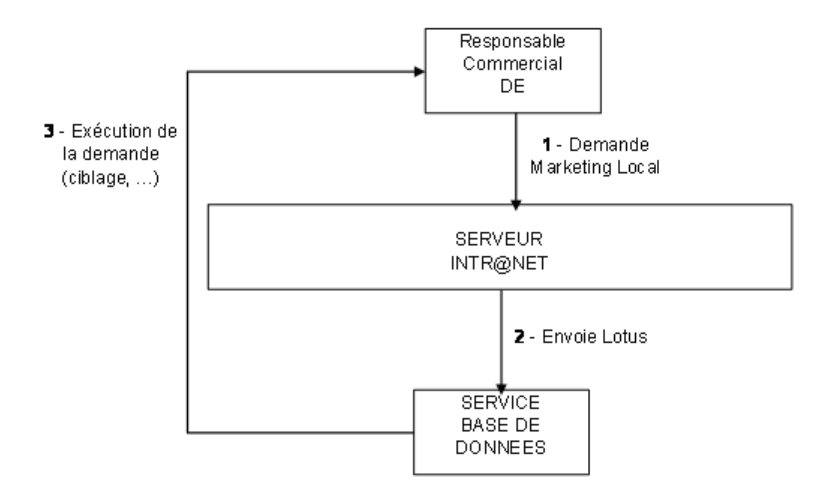

Fig. 8.4 – Diagramme de collaboration pour une demande émise au niveau DE

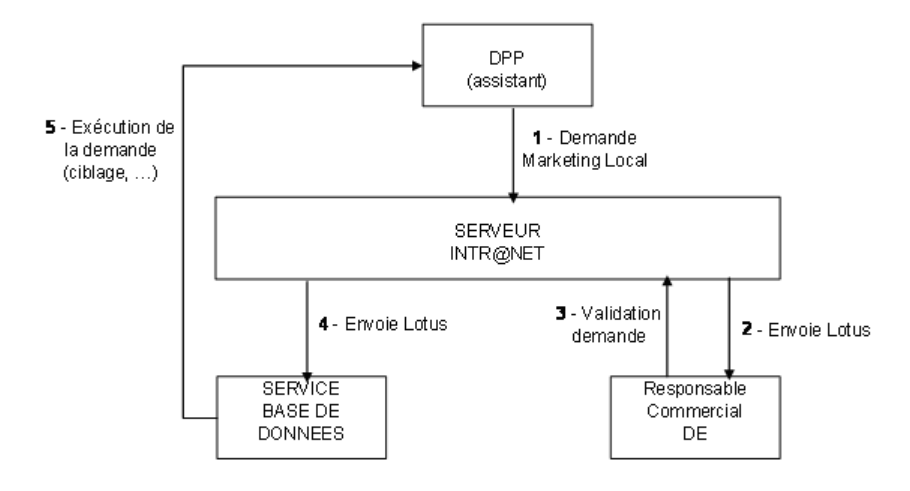

Fig. 8.5 – Diagramme de collaboration pour une demande émise au niveau DPP

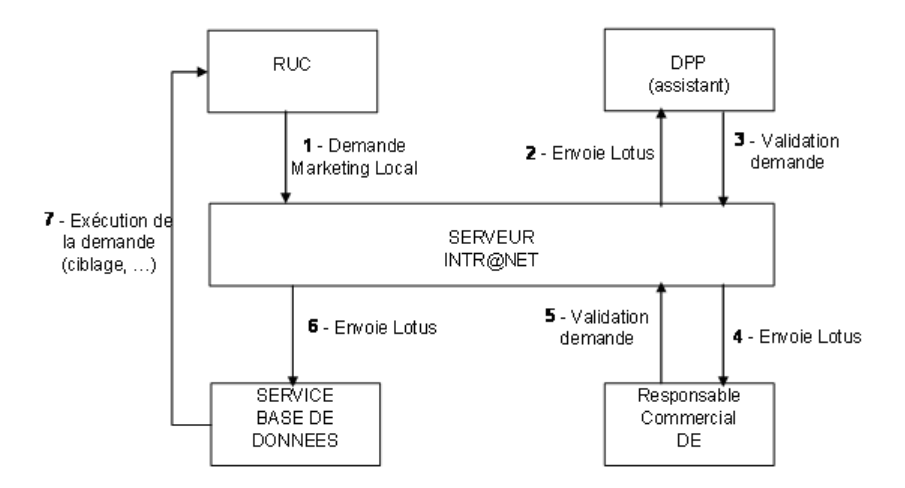

Fig. 8.6 – Diagramme de collaboration pour une demande émise au niveau UC

En effet, un workflow peut être défini comme étant une collection de tâches organisées pour l'accomplissement d'un processus [GHS95]. L'enchaînement de ces tâches est conditionné par des événements. Les workflows constituent un domaine de recherche à part entière. Nous nous sommes alors contentés d'en exploiter les concepts principaux et d'implémenter le processus des demandes marketing en le considérant comme un workflow sans aller vers une modélisation formelle de ce flux, un recours à des outils dédiés, etc.

Nous avons tenu à prendre en compte certains concepts essentiels. Par exemple,

l'adhésion des utilisateurs à une nouvelle méthodologie est d'autant plus importante que l'éloignement avec l'existant est faible [Cun01]. Ainsi notre objectif était de fournir une plateforme informatisée qui colle au plus près du fonctionnement sans outil informatique.

Dans le processus des demandes marketing, l'intervention humaine est requise à différents niveaux (validation d'une demande, réalisation d'une demande, etc.). La personne qui doit réaliser une tâche doit savoir ce qu'elle a à faire, c'est-à-dire obtenir l'information nécessaire. Concernant, l'accès aux informations, on distingue deux techniques : push ou pull. Le principe push signifie que l'information est transmise automatiquement, elle vient à l'utilisateur. Au contraire le principe pull désigne le fait que l'utilisateur doit aller rechercher l'information. La littérature souligne que l'utilisation du principe push n'induit pas une bonne adhésion des utilisateurs, c'est pourquoi ce principe est utilisé pour des processus à très grande fréquence, avec des degrés d'urgence importants. Dans la plupart des cas, il est préférable d'adopter le principe pull, qui permet aux utilisateurs une certaine forme d'indépendance. La solution idéale serait alors de permettre une utilisation des deux principes [Cun01], la difficulté étant de déterminer le mode de diffusion pour chaque information.

C'est donc vers cette solution que nous avons tendu dans la mesure où des e-mails sont envoyés automatiquement lorsqu'il y a un traitement particulier, pouvant être qualifié d'urgent, à effectuer tel qu'une validation. Et que pour d'autres tâches, c'est la personne qui va prendre l'initiative d'aller chercher l'information comme c'est le cas par exemple pour le suivi hebdomadaire des résultats.

## **8.5 Fonctionnalités offertes par MARKLOC**

Dans cette section, nous présentons à présent les différentes fonctionnalités de l'application MARKLOC.

#### **8.5.1 Aide au respect du protocole**

Afin de mener une action de marketing local dans les meilleures conditions, il existe une certaine philosophie d'utilisation de la plateforme sur le plan commercial. Cette philosophie devait d'ores et déjà être appliquée avant l'informatisation du processus, mais ce n'était pas forcément le cas.

Notre objectif était alors de favoriser le suivi d'un protocole pour préparer une demande de marketing local : une démarche de réflexion doit précéder la saisie d'une demande sur l'outil. La démarche préconisée est la suivante :

- Déterminer l'objectif de la demande marketing en nombre de produits vendus ou en capitaux (ex : réaliser 20% de l'objectif annuel en Plan Epargne Logement sur les mois de septembre-octobre)
- Vérifier dans les actions menées au niveau national si une action similaire n'est pas prévue
- Si ce n'est pas le cas, déterminer la cible de clients. Pour cela, il est possible de se baser dans certains cas (pour les produits pour lesquels cela a été prévu) sur des critères prédéfinis, ce qui est appelé kit marketing ; ces critères peuvent être relaxés ou affinés (ex : existence d'un kit pour les PEL, critères du kit avec une restriction sur l'âge, entre 25 et 60 ans)
- Déterminer les moyens de l'action (ex : «accrochage» au niveau des guichets, contact téléphonique du conseiller, etc.)

Pour faciliter cette démarche, nous fournissons un accès direct au niveau de la plateforme aux actions marketing nationales, ainsi qu'aux critères préconisés des kits marketing existants. Concernant les actions nationales, nous avons développé un module qui permet de récupérer mensuellement et de façon automatique ces actions dans la source SIAM. Concernant les kits marketing, leur description et les critères définissant les profils cibles de clients ont été stockés dans la base D\_MARKLOC.

#### **8.5.2 Saisie d'une demande**

À l'heure actuelle, deux types de demandes peuvent être saisies via l'application MARKLOC : des demandes d'action et des demandes d'analyse. Elles correspondent toutes deux à des demandes de ciblage. Le principe est de préciser le bénéficiaire de la demande (l'unité) et ses caractéristiques (critères de ciblage, etc.). La différence entre les deux réside dans la précision de la période d'exploitation du ciblage dans le cas où une action marketing est menée.

Afin de saisir une demande d'action, trois onglets doivent être complétés. Le premier est le bénéficiaire de la demande (figure 8.7). Le niveau hiérarchique doit d'abord être choisi, ensuite la ou les unités sont sélectionnées. Notons que les unités pouvant être choisies (autrement dit proposées pour la sélection) sont celles dépendant du périmètre commercial de l'utilisateur connecté. L'affichage du périmètre commercial est donc personnalisé.

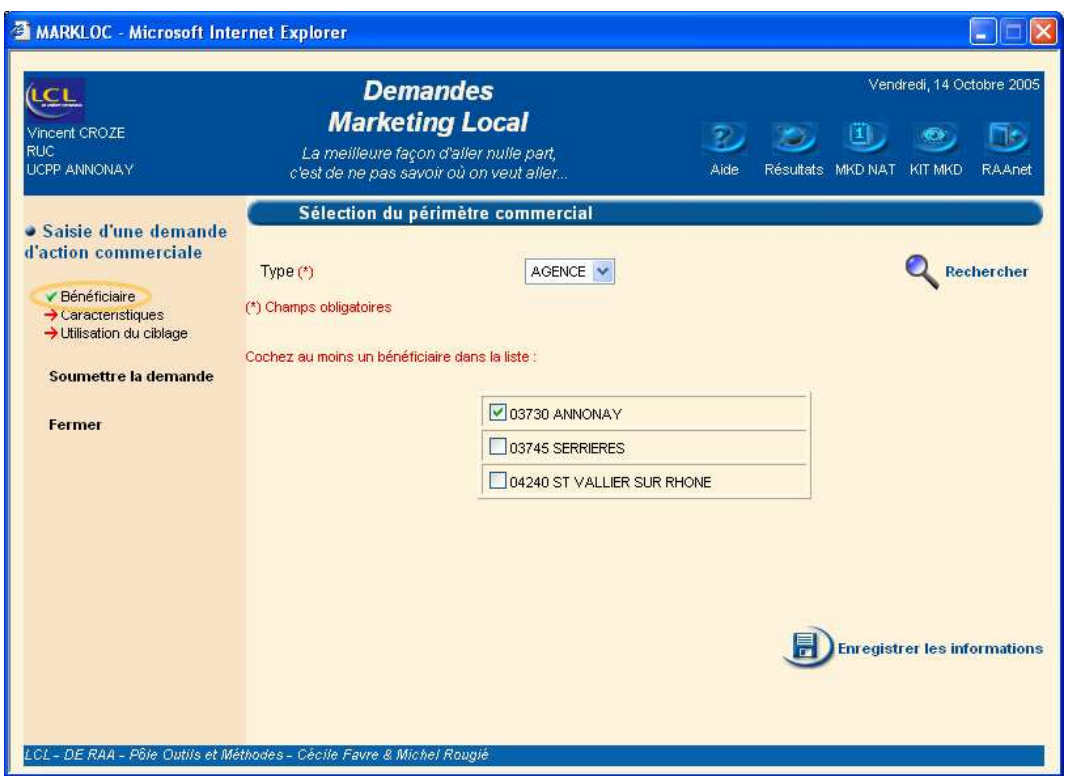

Fig. 8.7 – Sélection du bénéficiaire de la demande d'action

#### **8.5.3 Visualisation d'une demande**

Les demandes peuvent être visualisées selon deux accès.

Premièrement, il est possible de rechercher une demande via un module de recherche qui s'appuie sur les critères de bénéficiaire de la demande et de date. Concernant le bénéficiaire, il est donc possible de préciser le niveau hiérarchique de ce dernier et l'unité elle-même. Pour la date, la période de recherche doit être bornée.

Deuxièmement, lorsque la demande est en cours de traitement, elle apparaît dans l'interface principale. Son état courant apparaît de façon précise («Demande validée par le Pôle Outils et Méthodes», «Ciblage réalisé», etc.). Elle apparaît bien évidemment sur l'écran de toutes les personnes concernées par cette demande, non seulement pour l'émetteur, mais également pour le valideur par exemple.

#### **8.5.4 Validation d'une demande**

La validation des demandes est de deux types : validation hiérarchique au niveau de la hiérarchie commerciale (figure 8.8) et validation de faisabilité au niveau du Pôle Outils et Méthodes. Ce processus de validation répond au cycle de vie présenté précédemment.

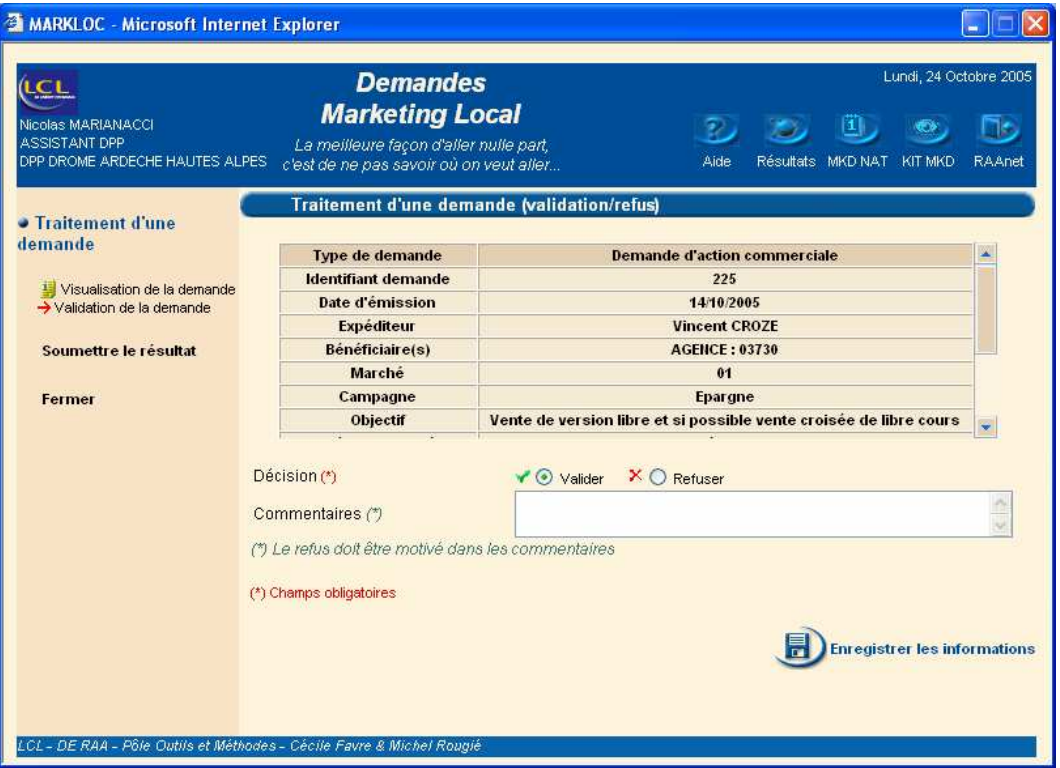

Fig. 8.8 – Validation/refus d'une demande

#### **8.5.5 Résultats commerciaux liés à une demande**

L'objectif était de pouvoir fournir des résultats commerciaux afin d'évaluer l'impact de la demande et sa réussite. Un des aspects était de ne pas attendre la fin de la demande marketing pour évaluer les ventes additives.

Or le logiciel permettant de mesurer les ventes réalisées sur les clients ciblés (SIAM) ne fournissait les résultats qu'après la fin de la demande, environ 45 jours après en raison du temps de chargement des données. Notre objectif était donc de fournir une mesure de résultats hebdomadaire, en utilisant une autre source de données qui ne traduit pas les ventes sur les clients ciblés mais les ventes déclarées par les conseillers. Ainsi, nous fournissons la possibilité de suivre de façon hebdomadaire les ventes sur des produits donnés qui font l'objet d'une action marketing. Nous partons du postulat que les responsables connaissent bien leur périmètre commercial et sont en mesure d'évaluer les ventes additionnelles sur un produit donné, pour une semaine donnée.

Ce processus de résultats est entièrement automatisé. Les résultats commerciaux sont contenus dans une source dénommée BANCO, dont les données sont accessibles via Business Object. Ainsi des requêtes paramétrées permettent de récupérer les données concernant les actions pour lesquelles il y a un suivi de résultats. Les paramètres sont par exemple les unités sur lesquelles on récupère les résultats, les produits dont il faut suivre les ventes etc. Ces données sont ensuite stockées dans une base Access nommée RES\_MARKLOC. Le choix d'Access a été fait en raison des besoins de procédures qui devaient être appliquées pour traiter les données. En effet, BANCO permet de récupérer des données hebdomadaires et quotidiennes. En fonction de la date du début de l'action, il s'agit de calculer des agrégations pour permettre un bon suivi durant l'action. L'utilisation d'un codage en VBA (Visual Basic for Application) était le plus simple. De plus, le recours à une base Access ne pose pas de problème dans la mesure où les données de cette base ne sont que consultées (pas de mise à jour, de suppression, etc.).

Pour chaque action, les résultats commerciaux sont disponibles (figure 8.9), avec une possibilité de visualiser les données selon les différents niveaux de la structure organisationnelle de LCL. Il y a un résultat hebdomadaire, ainsi qu'un cumul depuis le début de l'action. L'affichage des unités dépend du niveau de la demande, mais également du profil et du périmètre commercial de la personne connectée.

| tct<br>Nicolas MARIANACCI<br><b>ASSISTANT DPP</b><br><b>DPP DROME ARDECHE HAUTES ALPES</b> | <b>Demandes</b><br><b>Marketing Local</b><br>La meilleure façon d'aller nulle part,<br>c'est de ne pas savoir où on veut aller |                            |                                        | Aide                         | Résultats MKD NAT KIT MKD | Lundi, 24 Octobre 2005<br><b>AD</b><br><b>RAAnet</b> |
|--------------------------------------------------------------------------------------------|----------------------------------------------------------------------------------------------------|----------------------------|----------------------------------------|------------------------------|---------------------------|------------------------------------------------------|
| · Suivi des résultats                                                                      | Action: Crédit Consommation du 05/09/2005 au 05/11/2005<br>Imprimer les résultats                                              |                            |                                        |                              |                           |                                                      |
| CP<br><b>CPERM</b>                                                                         |                                                                                                    |                            | Mnémonique : CP - Données semaine : 41 |                              |                           |                                                      |
| Retour liste des résultats                                                                 | Numéro unité                                                                                                    | <b>Résultats en Nombre</b> |                                        | <b>Résultats en Capitaux</b> |                           |                                                      |
|                                                                                            |                                                                                                    | Hebdo                      | Cum                                    | Hebdo                        | Cum                       |                                                      |
|                                                                                            | 45750                                                                                                    | 78                         | 394                                    | 766                          | 3922                      |                                                      |
| Fermer                                                                                     | 45770                                                                                                    | 116                        | 704                                    | 1 1 7 4                      | 7 3 5 6                   |                                                      |
|                                                                                            | 45800                                                                                                    | 118                        | 611                                    | 1012                         | 5 0 4 5                   |                                                      |
|                                                                                            | 45840                                                                                                    | 64                         | 382                                    | 670                          | 4 1 1 2                   |                                                      |
|                                                                                            | 45860                                                                                                    | 79                         | 539                                    | 916                          | 5603                      |                                                      |
|                                                                                            | 45890                                                                                                    | 67                         | 389                                    | 560                          | 3780                      |                                                      |
|                                                                                            | 45920                                                                                                    | 81                         | 448                                    | 920                          | 4389                      |                                                      |
|                                                                                            | 45950                                                                                                    | 67                         | 386                                    | 687                          | 3788                      |                                                      |
|                                                                                            | 45990                                                                                                    | 14                         | 79                                     | 218                          | 997                       |                                                      |
|                                                                                            | 45003                                                                                                    | 684                        | 3932                                   | 6923                         | 38 991                    |                                                      |
|                                                                                            | 69014                                                                                                    | 5 6 4 5                    | 33 498                                 | 54946                        | 330 552                   |                                                      |
|                                                                                            |                                                                                                    |                            | <b>UC</b>                              |                              |                           |                                                      |

Fig. 8.9 – Suivi des résultats commerciaux pendant l'action marketing

## **8.5.6 Tableaux de bord de l'activité marketing local**

Pour la personne responsable du Pôle Outils et Méthodes, il est nécessaire de disposer de tableaux de bord permettant de mesurer l'activité de ciblages. Nous proposons alors une interface qui permet de générer différents tableaux de bord en précisant la période d'analyse.

Par exemple, il est possible d'obtenir le nombre de demandes réalisées par unité, par type de demande (action, analyse) ; de connaître le nombre de ciblages réalisés par personne travaillant au Pôle Outils et Méthodes (figure 8.10), permettant d'équilibrer à terme la répartition de charge de travail, etc.

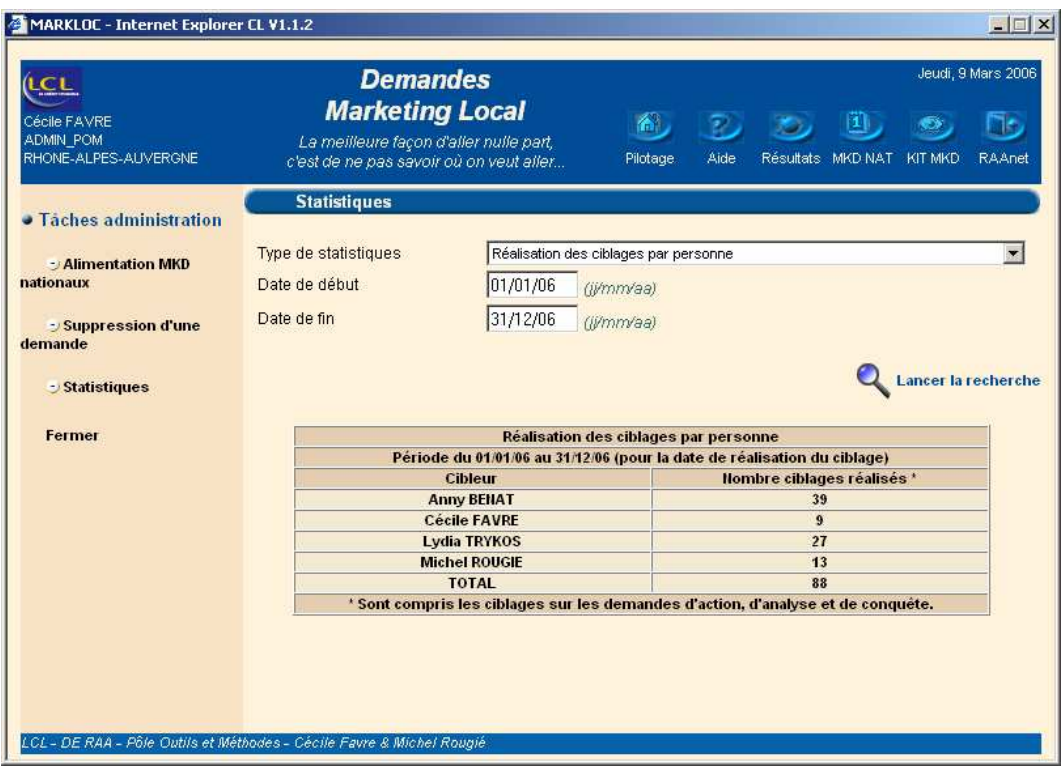

Fig. 8.10 – Tableau de bord : réalisation de ciblage par personne

## **8.6 Personnalisation : au cœur de MARKLOC**

Si notre proposition de personnalisation permet l'extension des possibilités d'analyse, dans le cadre de MARKLOC, nous nous sommes également intéressés à la personnalisation dans le contexte plus classique de restriction. En effet, dans le contexte des interfaces homme-machine, des bases de données et de la recherche d'information, l'objectif de la personnalisation est de restreindre les informations, afin que l'utilisateur n'ait que des réponses pertinentes vis-à-vis de ses objectifs.

Comme nous l'avons indiqué dans l'état de l'art, la personnalisation peut se baser sur le concept de profil et d'éléments qui concernent l'usager. C'est cette alternative que nous avons utilisée dans le cadre de MARKLOC. En effet, nous nous appuyons sur la notion de profil, au sens du métier de l'utilisateur, ainsi que sur l'unité à laquelle il est rattachée (le périmètre commercial).

Ces deux informations sont exploitées en permanence dans MARKLOC pour personnaliser à la fois la restitution d'informations et les interfaces.

Le profil et l'unité conditionnent par exemple le résultat d'une recherche de de-

mandes. Ainsi, lorsque la requête de recherche est bâtie en fonction des critères précisés par l'utilisateur, elle est enrichie de nouveaux prédicats dans la clause de condition WHERE afin que seules les demandes la concernant directement ou indirectement apparaissent.

Il en est de même pour l'affichage des résultats commerciaux liés aux demandes d'action marketing. Selon le profil, on n'obtient des niveaux de détail de l'information différents. Quant à l'unité de rattachement, elle permet de filtrer les résultats qui concernent seulement les unités liées à elles (de niveau hiérarchiquement inférieur ou supérieur). Si nous nous basons sur l'exemple de l'UC d'Annonay, le responsable pourra visualiser les résultats de toutes les unités qui composent cette UC, mais également les résultats de la DPP DRÔME ARDÈCHE HAUTES-ALPES.

Le principe de personnalisation est également introduit au niveau des interfaces. C'est le cas dès l'accès au portail où n'apparaissent que les applications par lesquelles l'utilisateur est concerné. Notons que cette notion de personnalisation rejoint ainsi parfois la notion de droit d'accès.

Dans ce chapitre, nous avons présenté notre travail de développement. Ce travail a été réalisé sous deux angles. Premièrement, dans un contexte industriel, nous avons conçu et développé la plateforme MARKLOC, qui permet la gestion de l'ensemble du processus des demandes de marketing local de la direction d'exploitation Rhône-Alpes Auvergne. Deuxièmement, afin de valider nos propositions, nous avons réalisé le prototype WEDriK qui peut, moyennant quelques initialisations préalables, être utilisés avec n'importe quel entrepôt de données.

## **8.7 Conclusion**

Dans ce chapitre, nous avons présenté le développement que nous avons réalisé dans un contexte industriel. Il s'agit d'une plateforme qui permet la gestion de l'ensemble du processus des demandes marketing.

Le développement de la plateforme MARKLOC a été précédé d'une phase relativement longue qui a permis de bien recueillir les attentes des utilisateurs, mais également de bien modéliser tous les éléments relatifs à cette plateforme. Ainsi, la phase de développement s'en est trouvé facilitée. Cette conception préalable complète, ainsi qu'un protocole de tests réalisés pour tenir compte à la fois de l'ensemble du cheminement de la demande et des différents profils ont permis une mise à disposition de l'outil sans problème. En effet, seuls quelques réglages visuels ont dû être réalisés.

Malgré une tendance à supprimer l'usage d'outils locaux et à préférer les outils mis à disposition au niveau national par LCL, la plateforme est toujours en cours d'utilisation par l'ensemble des collaborateurs de la direction d'exploitation Rhône-Alpes Auvergne, aux différents niveaux hiérarchiques.

Un travail d'enrichissement de cette plateforme est aujourd'hui mené par le responsable du Pôle Outils et Méthodes afin de doter le système de fonctionnalités supplémentaires, telles que la mise en ligne des listes de clients ciblés et le suivi de leur traitement. En effet, il est intéressant de pouvoir être en mesure de savoir combien de clients ont été effectivement contactés pour l'opération puisque la réussite de l'opération marketing en dépend en partie.